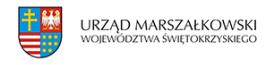

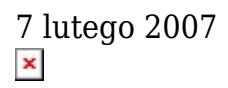

## **Dokumenty**

Wskazówki:

1. Kliknij wybraną nazwę pliku archiwalnego i wybierz opcję "Zapisz ten program na dysk". W wybranym przez [Ciebie folderze](https://swietokrzyskie.pro/index.php?go=3&id_k=34) zostanie zapisany plik-archiwum w formacie .exe.

Kliknij na nim i odpowiedz "Y", aby wypakować z niego zawartość.

2. Zamieszczane tu archiwa zawierają pliki przeważnie w formacie .pdf, .doc, .xls . Do przeglądania plików "pdf" służy darmowy program [Adobe Reader](http://www.adobe.com/products/acrobat/readstep2.html) (<– pobierz!), do przeglądania plików "doc" – np. Microsoft Word lub Star Office, do przeglądania arkuszy "xls" – Microsoft Excel lub MS Access.